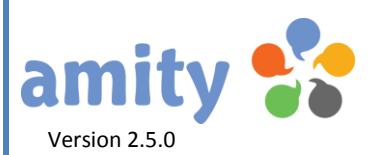

# Webformular-Spezifikation

Einführung, Dokumentation und Fallbeispiele

© Copyright 2001-2013 dialogue1 GmbH, D-20354 Hamburg Alle Rechte vorbehalten, auch die der Übersetzung, der fotomechanischen Wiedergabe und der Speicherung, auch in elektronischen Medien. Nachdruck, auch auszugsweise, nur mit schriftlicher Genehmigung vom Inhaber des Copyrights. Bei der Zusammenstellung von Texten und Abbildungen wurde mit größter Sorgfalt vorgegangen. Trotzdem können Fehler nicht vollständig ausgeschlossen werden. Der Herausgeber kann für fehlerhafte Angaben und deren Folgen weder eine juristische Verantwortung noch irgendeine Haftung übernehmen. Die dialogue1 GmbH behält sich vor, die beschriebenen Funktion ohne vorherige Ankündigung im Zuge der Weiterentwicklung zu verändern bzw. anzupassen. Für Verbesserungsvorschläge und Hinweise auf Fehler ist sie ebenfalls sehr dankbar. Änderungen vorbehalten.

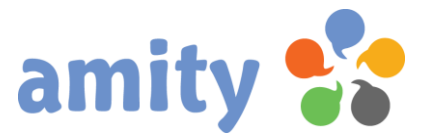

# **1. Die Anbindung eines Webformulars an amity**

Sie können beliebig viele Webformulare an amity anbinden, um so z.B. Anmeldung zu einem Newsletterservice zu erfassen. Im Formular können entsprechende Daten per http-*POST* bzw. https-POST durch Aufruf des folgenden Skripts übergeben werden:

#### *[***serverhost]/public/bin/appoint.php**

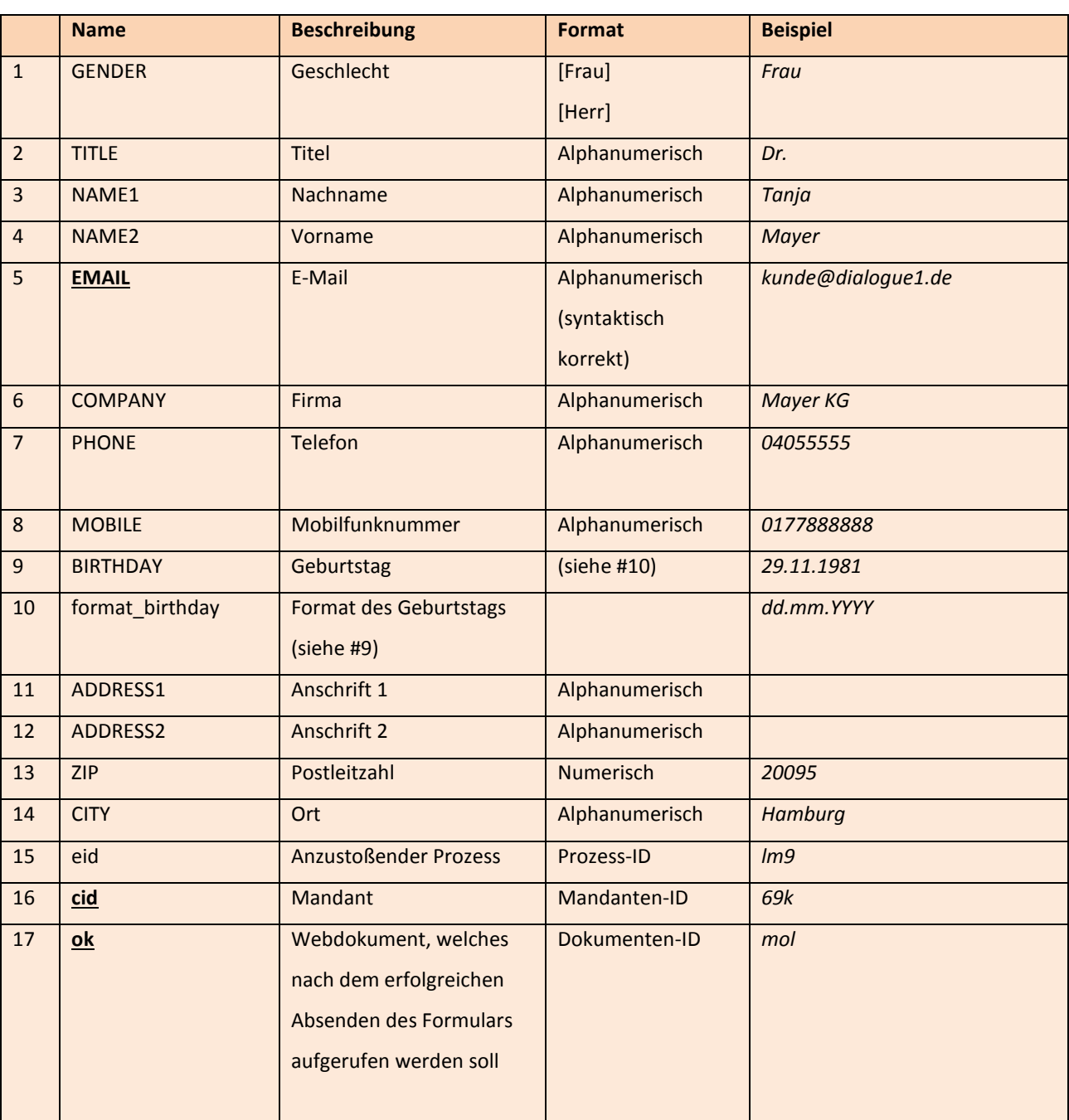

Folgende Parameter können/müssen übergeben werden:

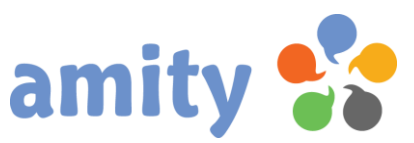

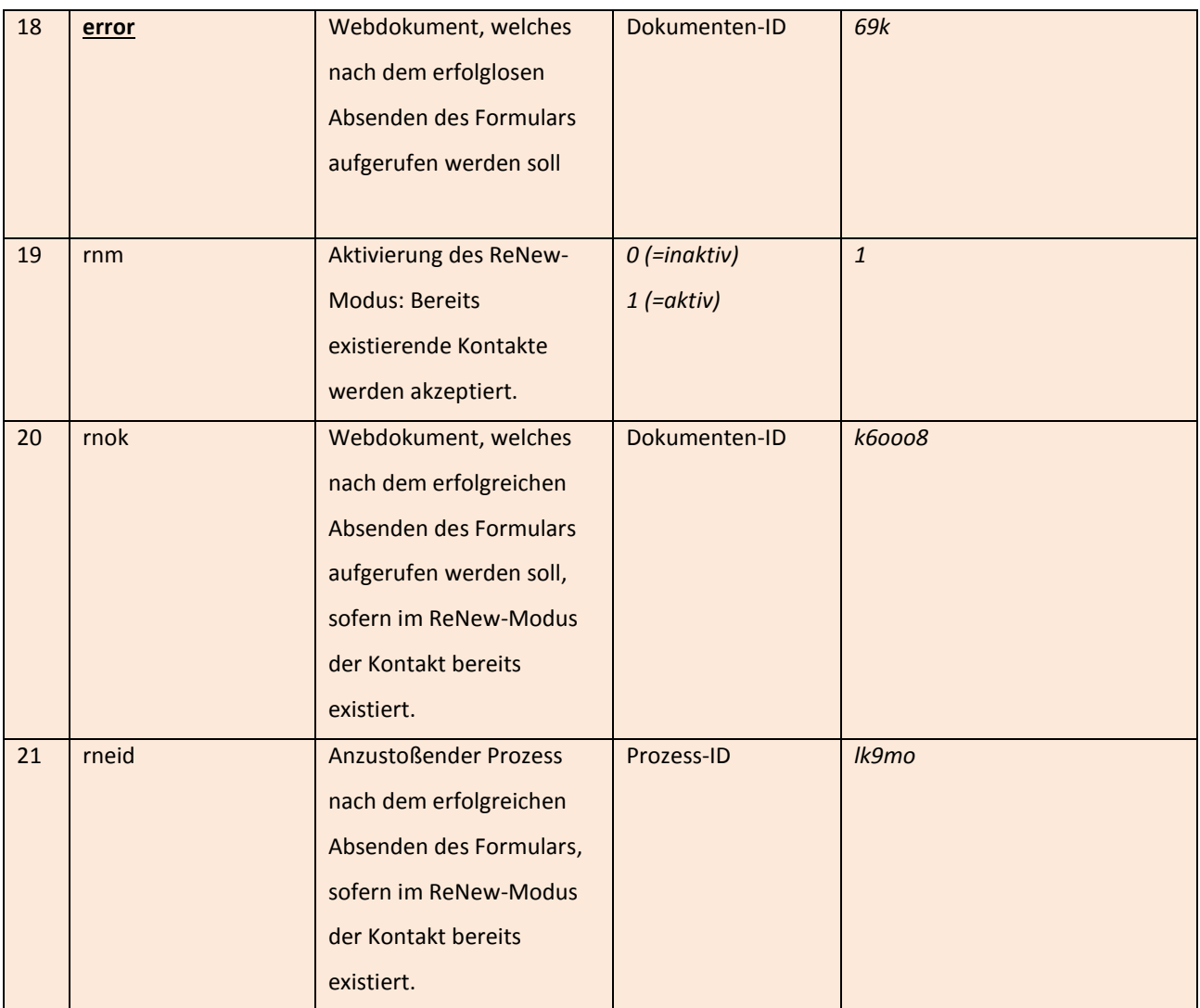

Die unterstrichenen Namen betreffen Pflichtparameter, für die ein gültiger Wert übergeben werden muss. IDs zu Objekten (Listen, Prozessen, Mandanten etc.) entnehmen Sie bitte der Benutzeroberfläche von amity.

# **2. Individuelle Kontaktfelder**

Individuelle Kontaktfelder können gemäß deren interner Bezeichnung (als Prefix wird die Mandanten-Nummer sowie ein Unterstrich hinzugefügt) ebenfalls als Parameter genutzt werden. Zum Beispiel:

### *3\_LIEBLINGSFARBE*

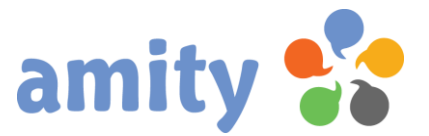

### **3. Kontrollkästchen für automatische Listenzuordnung**

Sofern Sie verschiedene Listen angelegt haben, können Listenzuordnungen beim Erfassen neuer Kontakte automatisch gesetzt werden. Ermitteln Sie in der Benutzeroberfläche im Bearbeiten-Popup der Liste die zugehörige ID (z.B. **n6o**) und übergeben diese einfach gemäß folgendem Beispiel:

```
<table width="350">
       <tr>
              <td width="20"><input type='checkbox' name='LISTS[]' value='mol' /></td>
              <td width="100">Foto</td>
<td width="20"></td>
              <td><input type='checkbox' name='LISTS[]' value='n6o' /></td>
              <td>Computer</td>
       \langle/tr>
       <tr>
              <td><input type='checkbox' name='LISTS[]' value='o78' /></td>
              <td>Sat / TV</td>
<td width="20"></td>
              <td><input type='checkbox' name='LISTS[]' value='69k' /></td>
              <td>HiFi / MP3</td>
       \langle/tr>
       <tr>
```
### **4. Beispielcode eines vollständigen Formulars**

```
<form action="http://beispiel.beispiel.de/public/bin/appoint.php" method="post" 
/<input name="email" type="text" />
<input name="cid" type="hidden" value="lm9" />
<input name="ok" type="hidden" value="kmlmn" /> 
<input name="error" type="hidden" value="kmmn7" /> 
<input name="eid" type="hidden" value="m06n" /> 
<input type='hidden' name='LISTS[]' value='k0m0' /> 
<input type='hidden' name='LISTS[]' value='80n' /> 
<input type="submit" name="submit" value="Abonnieren" />
```
In diesem Beispiel wird eine E-Mail-Adresse an amity geleitet. Sofern der Kontakt dort neu ist, wird dieser im Mandanten **lm9** angelegt, zwei Listen (k0m0 und **80n**) zugeordnet und der Prozess **m06n** angestoßen. Als Anmeldebestätigung wird das Webdokument **kmlmn** ausgegeben.

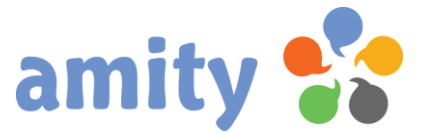

# **Abschlussbemerkung**

*amity* wird regelmäßig erweitert. Nicht alle Erweiterungen und Veränderungen können zeitnah in diesem Handbuch abgebildet werden. Differenzen (z.B. bei den Screenshots) sind somit möglich. Für Irrtümer wird keine Haftung übernommen.

Stand: 8. März 2013